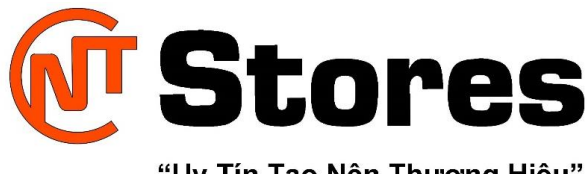

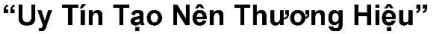

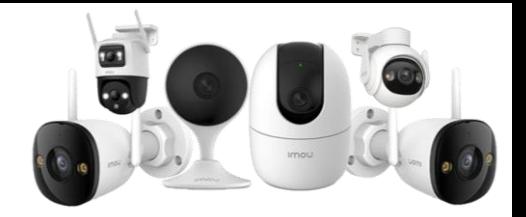

# **CÁC BƯỚC CÀI ĐẶT IP TĨNH CHO CAMERA IMOU BẰNG ĐIỆN THOẠI NHANH CHÓNG, ĐƠN GIẢN.**

Trong bài viết dưới đây, chúng ta sẽ cùng tìm hiểu lý do nên cài đặt IP tĩnh cho camera Imou bằng điện thoại và các bước thực hiện nhanh chóng và đơn giản nhé!

#### Mục Lục

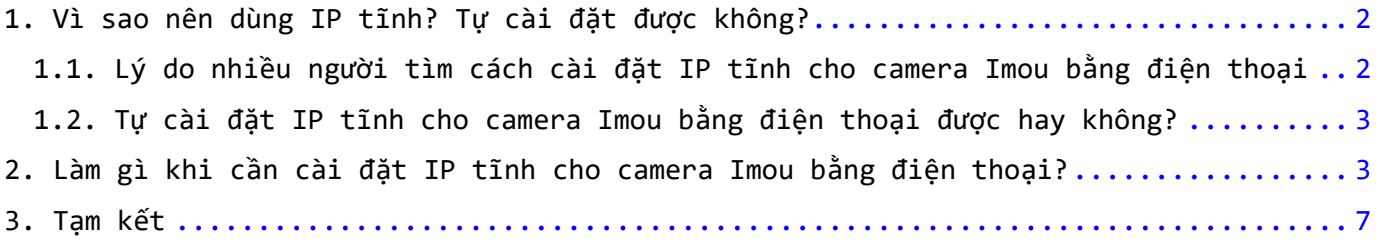

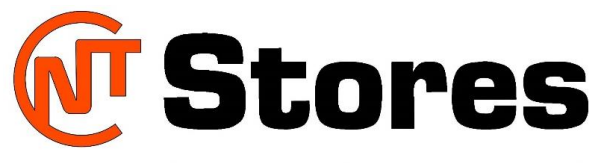

"Uy Tín Tạo Nên Thương Hiệu"

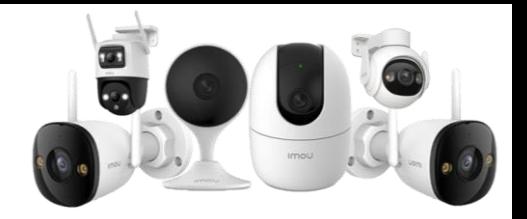

## <span id="page-1-0"></span>1. Vì sao nên dùng IP tĩnh? Tự cài đặt được không?

#### <span id="page-1-1"></span>1.1. Lý do nhiều người tìm cách cài đặt IP tĩnh cho camera Imou bằng điện thoại

Có thể nói, camera Imou là một trong những dòng camera giám sát nổi tiếng và vô cùng phổ biến hiện nay. Thương hiệu Imou đến từ một trong những công ty camera Wifi hàng đầu Trung Quốc là Dahua nên được nhiều người ưa chuộng.

Tuy nhiên, khi sử dụng camera Imou thì người dùng cũng sẽ có những nhu cầu khác nhau. Thông thường, khách hàng tìm cách cài đặt IP tĩnh cho camera Imou bằng điện thoại vì nó mang lại nhiều lợi ích.

Nếu không cài đặt IP tĩnh cho camera thì cứ sau mỗi lần mất điện hoặc ngắt nguồn modem Wifi, mất mạng Wifi thì camera sẽ hiển thị lỗi không thể tìm thấy địa chỉ IP (vì đang dùng IP động).

Do đó, cách đơn giản nhất là bạn cần phải cài đặt IP tĩnh cho camera Imou bằng điện thoại để tránh gặp phải tình huống này, đồng thời tiết kiệm thời gian và công sức của mình nhé!

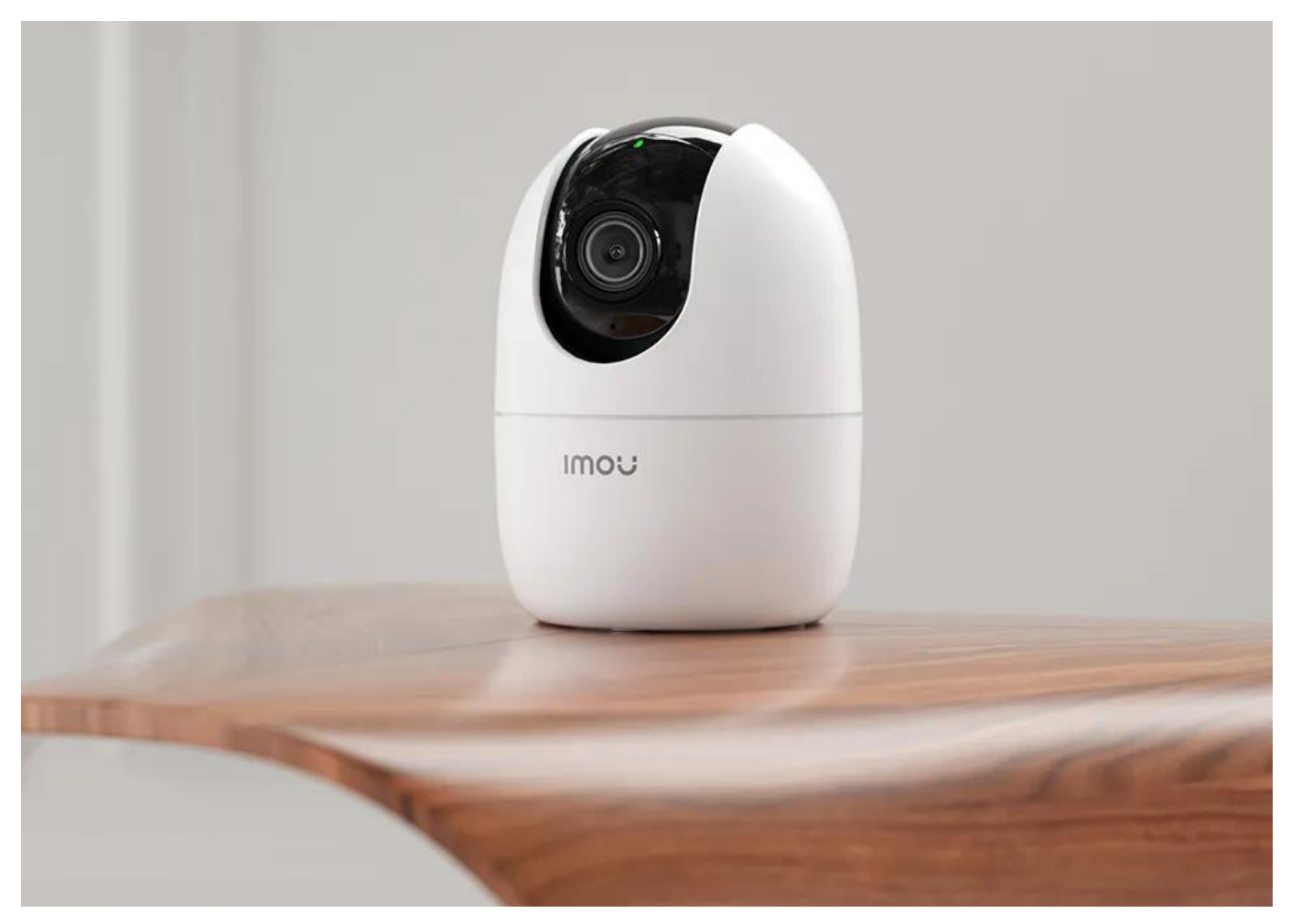

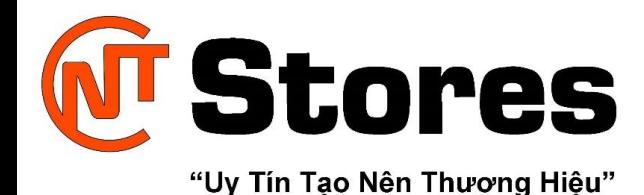

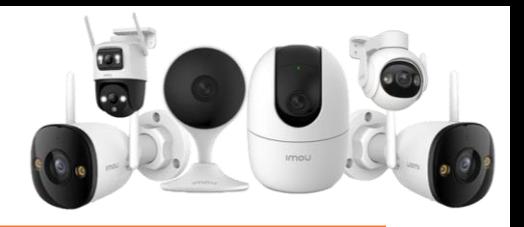

<span id="page-2-0"></span>1.2. Tự cài đặt IP tĩnh cho camera Imou bằng điện thoại được hay không? Cài đặt IP tĩnh nói chung và cài đặt IP tĩnh cho camera Imou bằng điện thoại nói riêng, nghe có vẻ phức tạp nhưng không hề quá rắc rối. Bản thân nhà sản xuất camera Dahua đã nghiên cứu và tối ưu các ứng dụng, phần mềm cũng như phần cứng để người dùng có thể tự tùy chỉnh và cài đặt các chức năng tại nhà.

Tuy nhiên, thực hiện cài đặt IP tĩnh cho camera Imou bằng điện thoại thì không được, bởi lẽ bạn sẽ không thể nào thực hiện thao tác cài đặt IP chính xác bằng điện thoại được. Thay vào đó, bạn hãy trang bị một chiếc laptop, PC có kết nối internet để thực hiện tiếp tục các thao tác cài đặt IP cho camera Imou.

Bạn hoàn toàn có thể dùng laptop hoặc máy tính để thay thế các bước cài đặt IP tĩnh cho camera Imou bằng điện thoại bất cứ lúc nào tại nhà một cách nhanh chóng và đơn giản thông qua các bước ở nội dung bên dưới.

### <span id="page-2-1"></span>2. Làm gì khi cần cài đặt IP tĩnh cho camera Imou bằng điện thoại?

Như đã nói ở trên, bạn không thể cài đặt IP tĩnh cho camera Imou bằng điện thoại mà cần dùng laptop hoặc PC và thực hiện các bước sau:

**Bước 1:** Tải và cài đặt phần mềm **Configtool** trên máy tính rồi khởi động phần mềm. Đây là phần mềm của Dahua dùng được cho Imou nên bạn yên tâm tìm ở trang web chính hãng Dahua nhé.

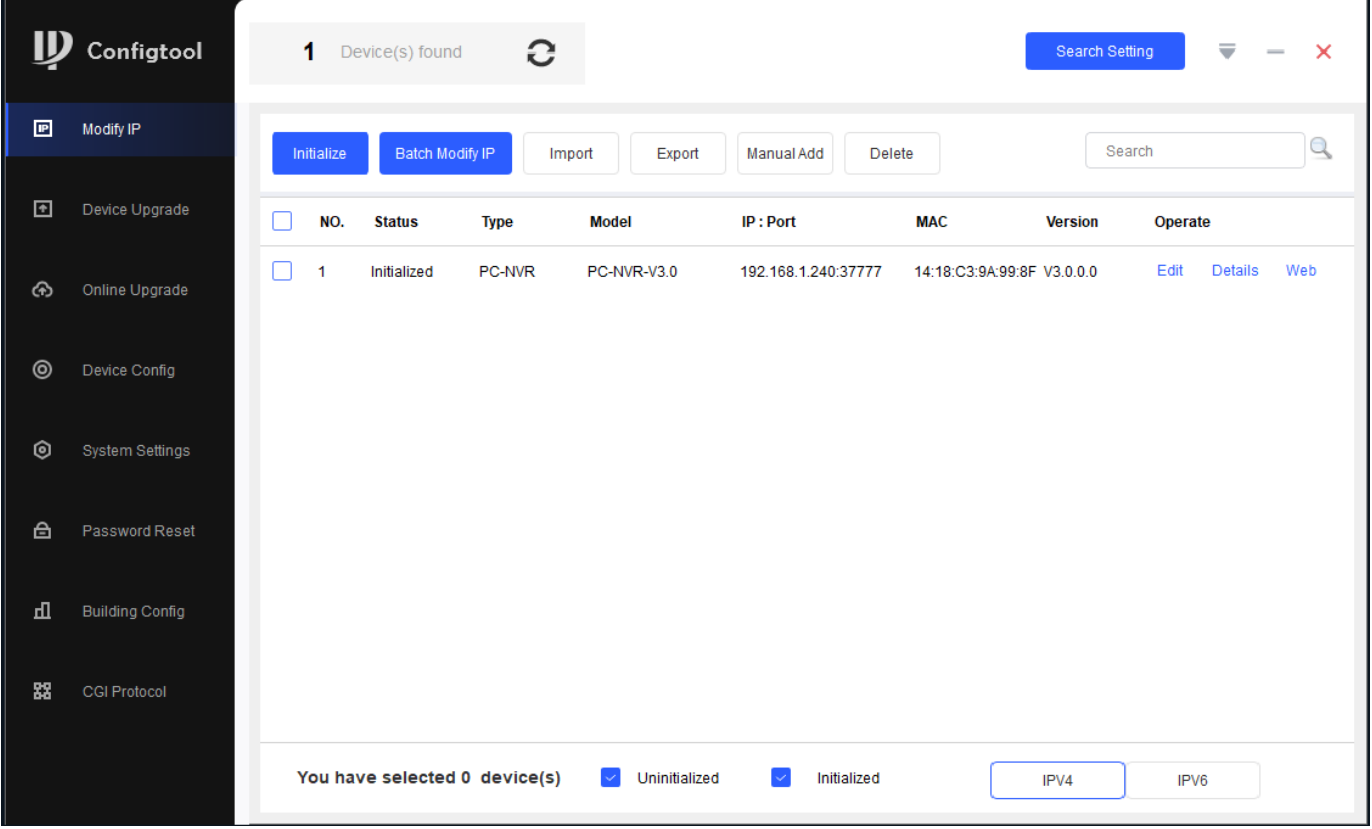

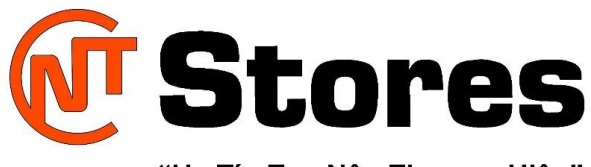

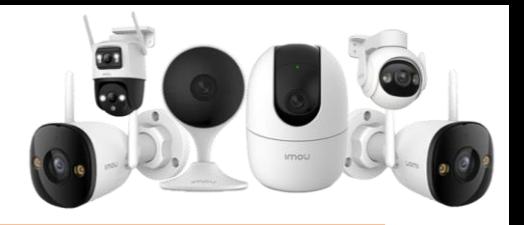

"Uy Tín Tạo Nên Thương Hiệu"

**Bước 2:** Bạn sẽ thấy những thiết bị camera đã được phần mềm dò được. Hãy chọn *Device Config* để đăng nhập vào camera mà bạn đang cần cài đặt IP tĩnh cho camera Imou.

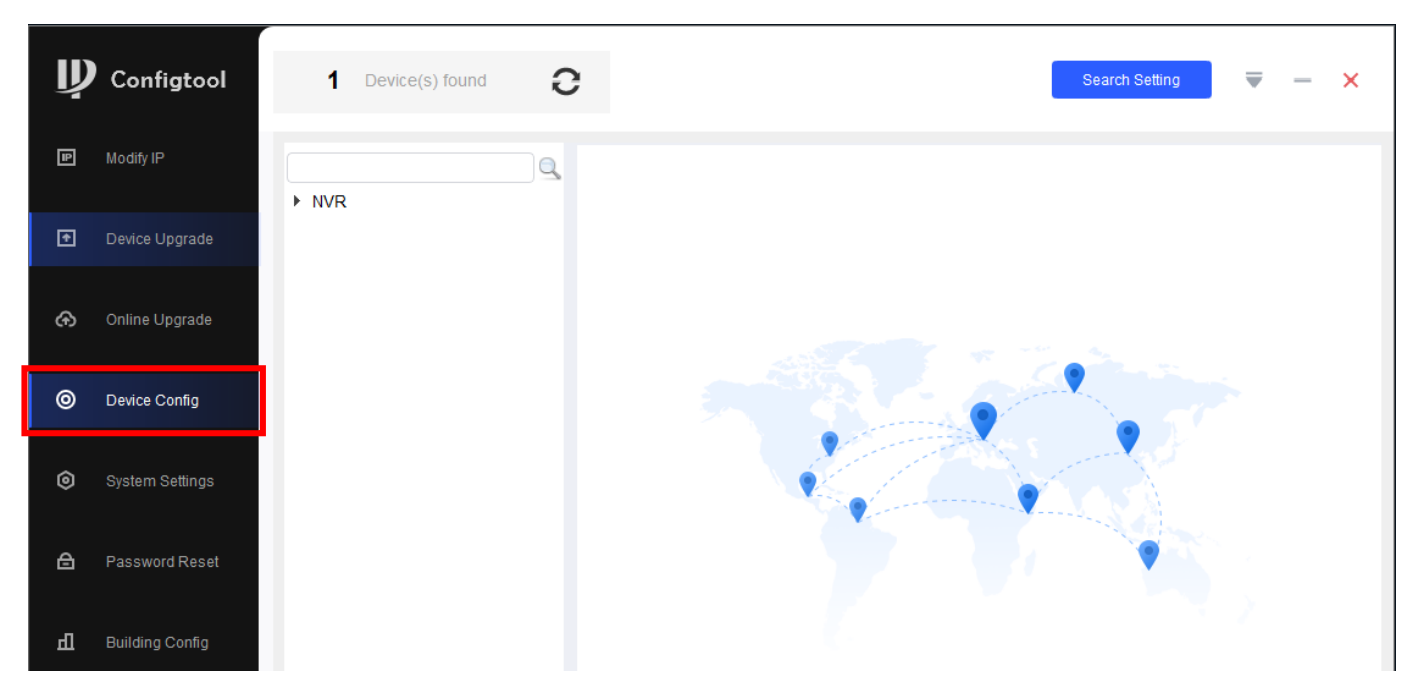

Lúc này, bạn cần nhập user và mật khẩu của camera để tiếp tục.

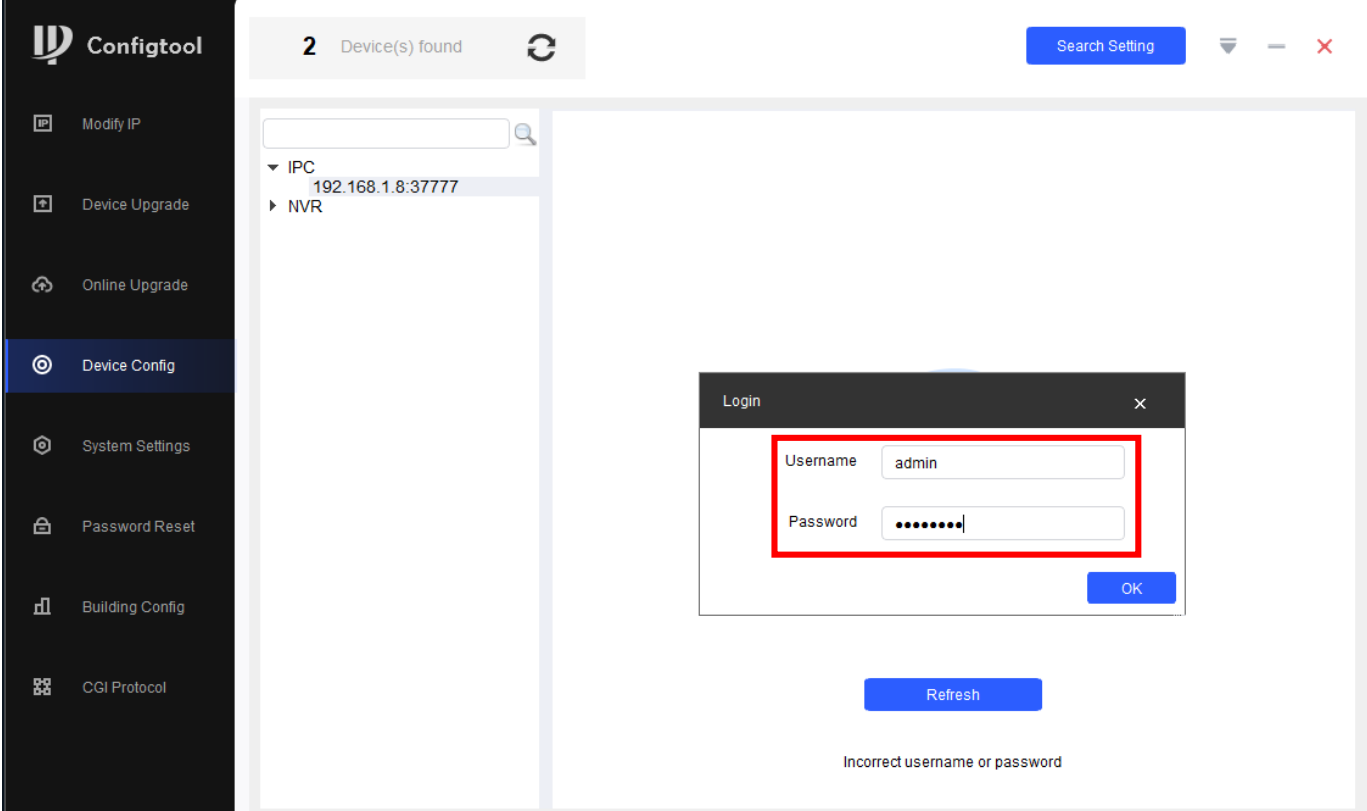

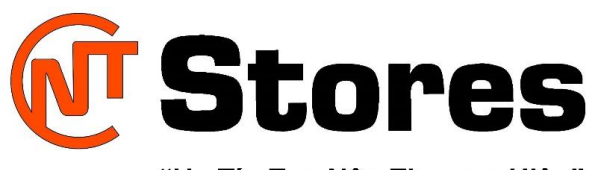

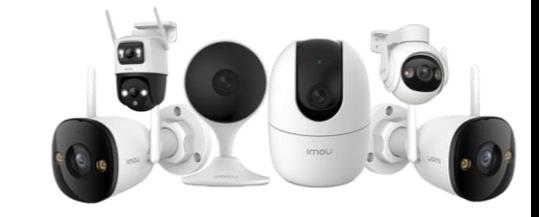

"Uy Tín Tạo Nên Thương Hiệu"

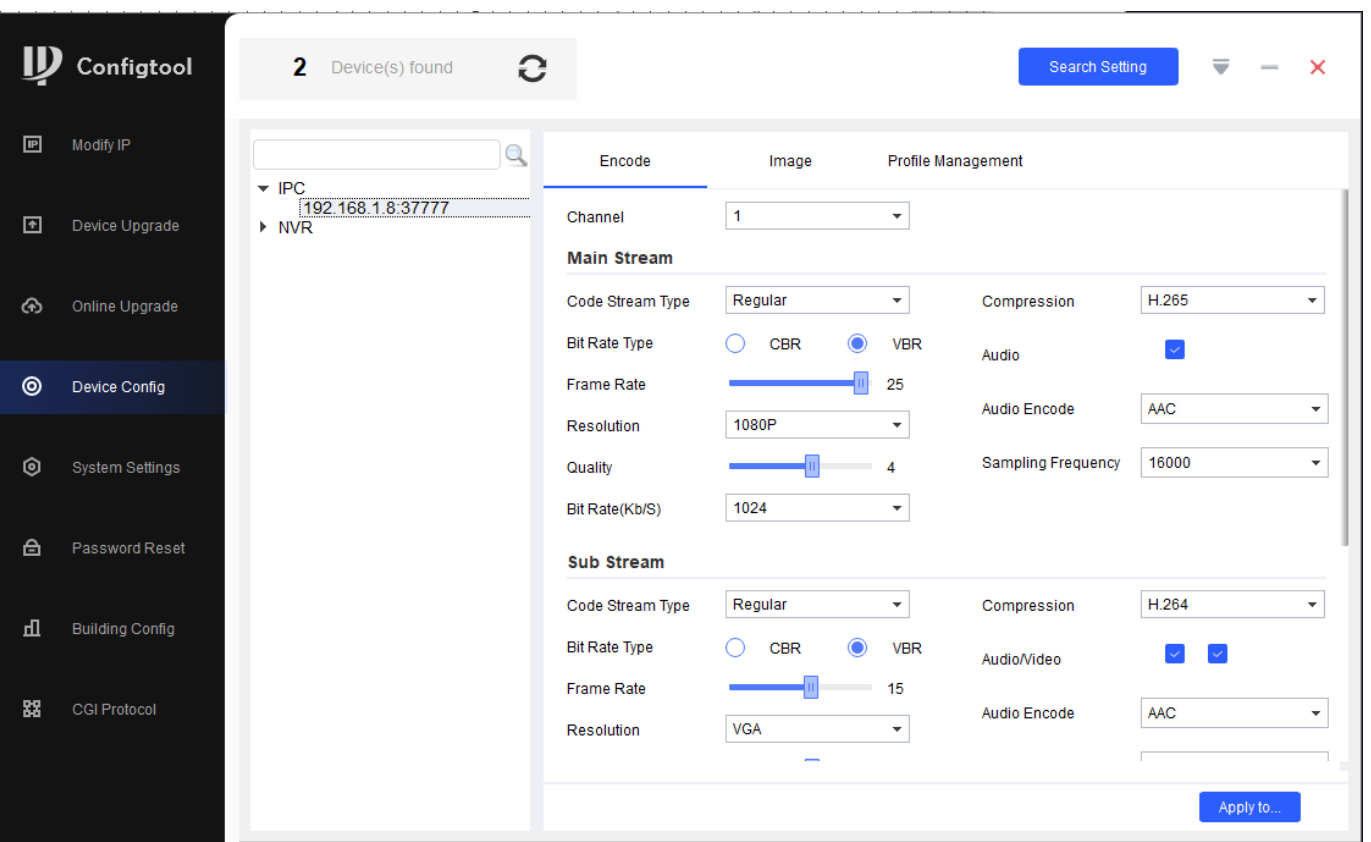

**Bước 3:** Thực hiện thành công thì quay về giao diện **Modify IP** (biểu tượng cây bút/Edit) để cài đặt IP tĩnh cho camera Imou. Hộp thoại Modify IP Address hiện lên thì bạn nhập IP của Wifi như sau:

**Target IP:** Là IP tĩnh của camera.

**Subnet Mask – Gateway:** Là IP cố định theo nhà mạng như FPT, Viettel.

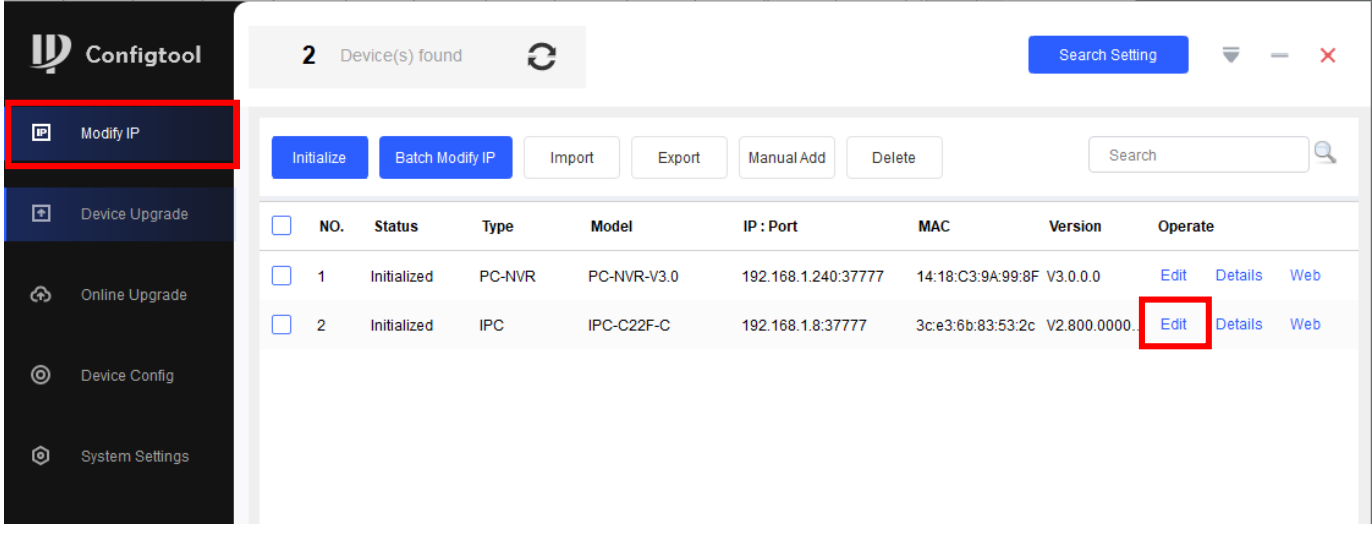

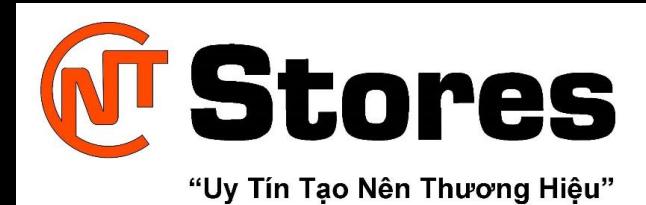

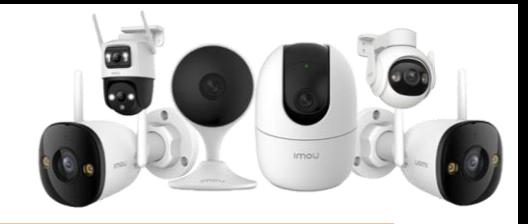

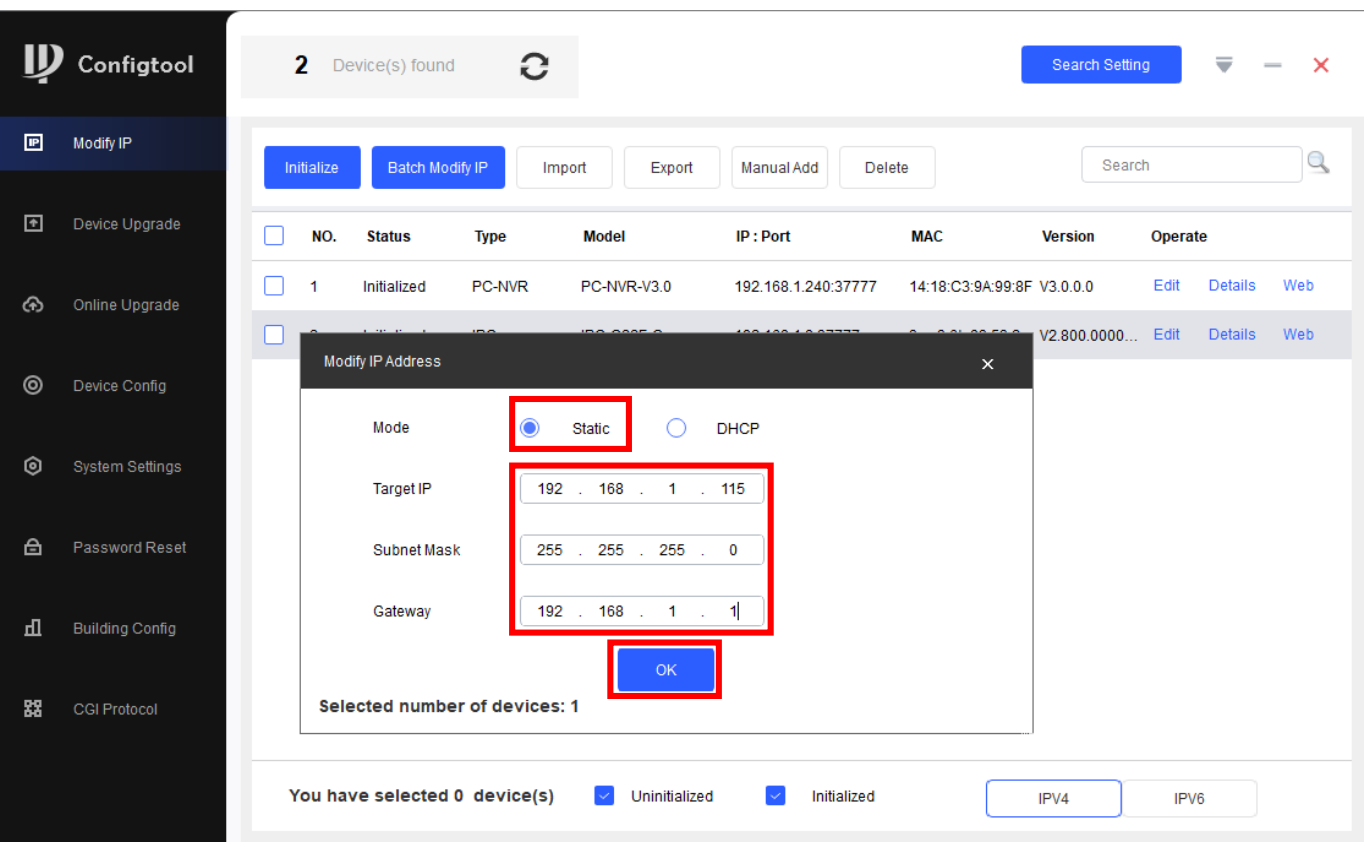

**Bước 4:** Khi thực hiện xong thì bạn sẽ nhìn thấy biểu tượng tick xanh. Hãy click vào đó, sẽ hiển thị hộp thoại **Details,** báo **Success** nghĩa là thành công.

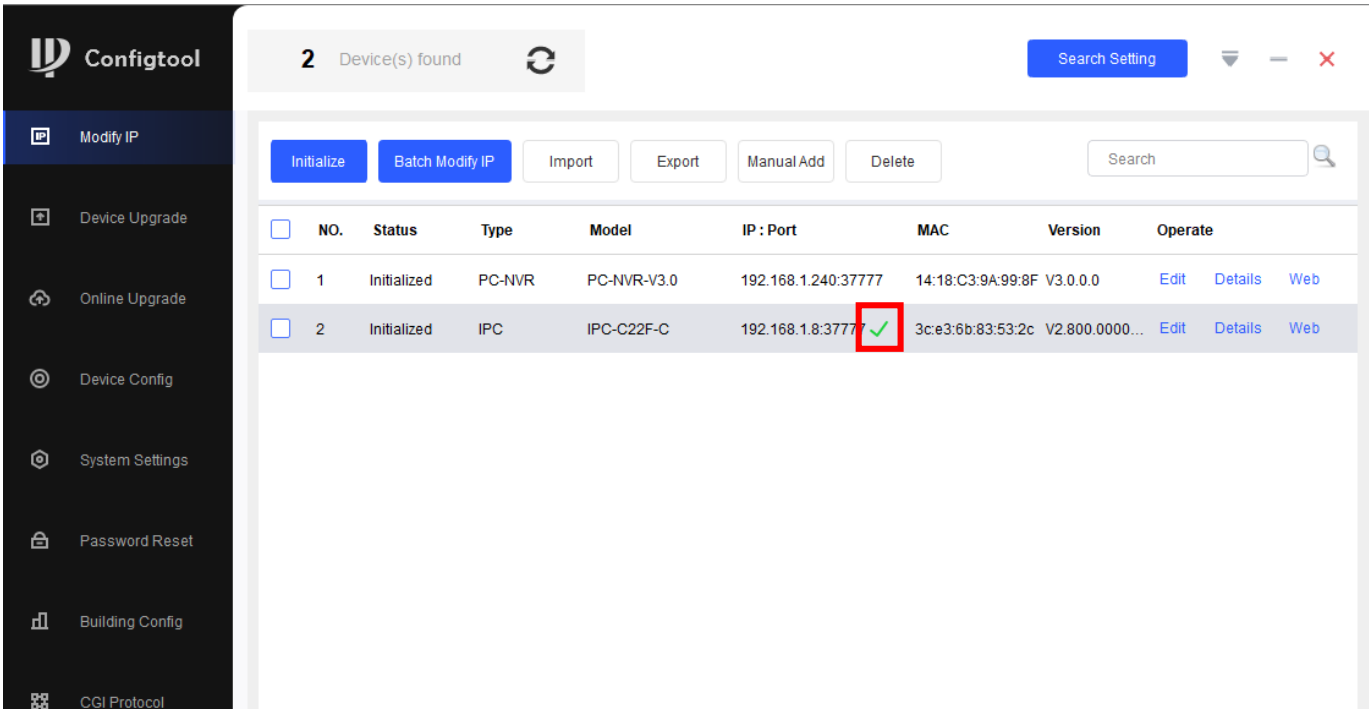

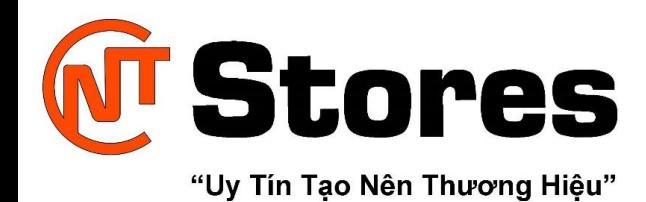

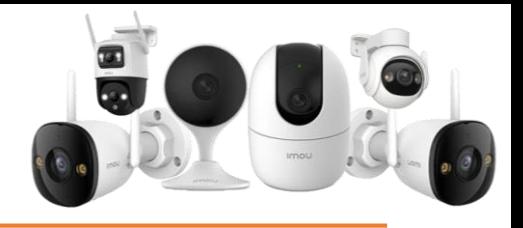

#### <span id="page-6-0"></span>3. Tạm kết

Việc cài đặt IP tĩnh cho camera Imou bằng điện thoại tuy không khả thi và bắt buộc phải thực hiện cài đặt IP thông qua máy tính, nhưng các thao tác trên máy tính này cũng khá đơn giản, không có gì phức tạp. Một điều cần lưu ý là bạn nên sử dụng laptop Windows thay vì Macbook hay iMac vì phần mềm của Imou tương thích với hệ điều hành Windows tốt hơn.

Thông thường, các bạn cần thực hiện cài đặt IP tĩnh cho camera trước khi lắp đặt vào hệ thống thay vì đợi đến lúc có vấn đề rồi mới loay hoay. Đây là một thao tác đơn giản nhưng vô cùng cần thiết, giúp bạn tránh được những rắc rối về sau đấy!

Hy vọng qua bài viết, các bạn đã biết được lý do nên cài đặt IP tĩnh cho camera Imou bằng điện thoại và các bước thực hiện nhanh chóng và đơn giản rồi nhé!

Chúc các bạn thành công!